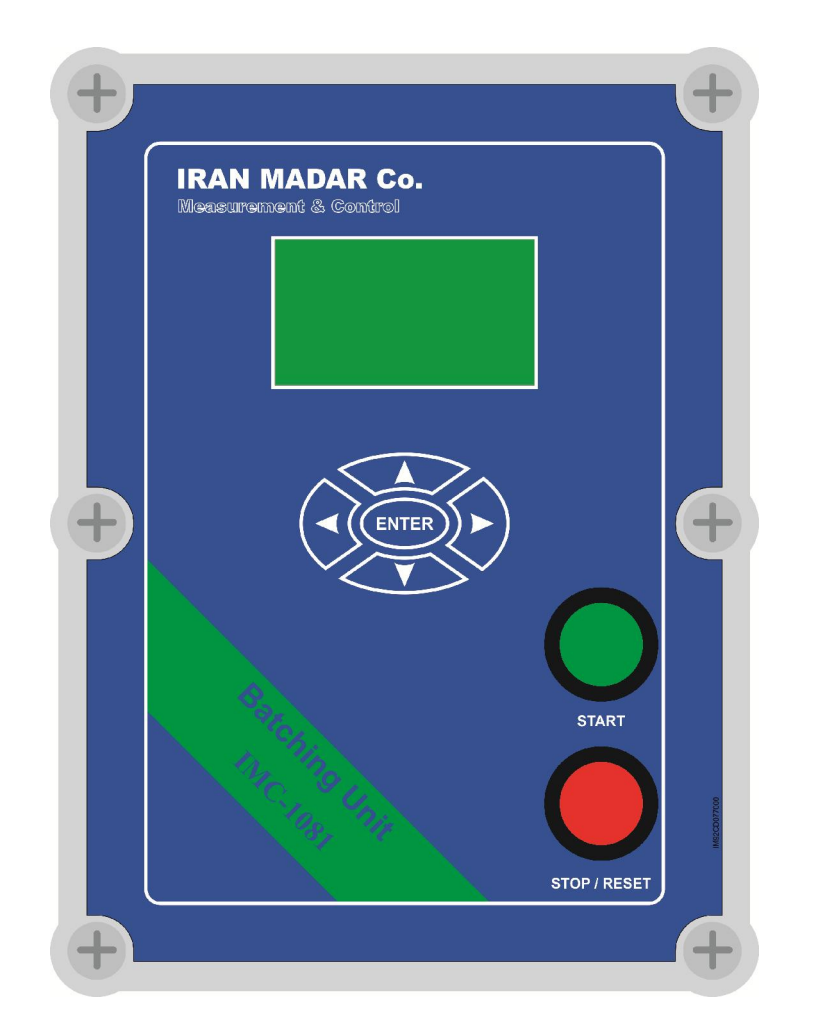

راهنماي استفاده از دستگاه بچينگ IMC - 1081 - IRAN MADAR IRAN MADAR

| RS-30 V1.1

معرفی محصول

## **دستگاه بچینگ**

این دستگاه بگونه اي طراحی شده که به منظور به سهولت رساندن کنترل حجم مایعات از طریق فلومترهايی كه در انواع محیط های صنعتی و غیر صنعتی وجود دارند مورد استفاده قرار گیرد. همچنین با امکانات پیشرفته اي که براي این محصول در نظر گرفته شده این امکان را در اختیار کاربر قرار می دهد که بدون نیاز به حضور اپراتور در محل از وضعیت و عملکرد دستگاه در فواصل زمانی تعیین شده اطلاعات مورد نظر را با جزئیات دریافت کرده و برنامه ریزی لازم را اعمال نمود.

دستگاه قابلیت اندازه گیري و نمایش فلو لحظه اي بوسیله ورودي پالس و mA 4-20 را دارد و به گونه اي طراحی شده که در دوحالت Batching) Manual (و Billing) Automatic (بنا به مورد استفاده کاربر قابل . تنظیم می باشد

شایان ذکر است که پیکر بندی راحتی که برای دستگاه در نظر گرفته شده آنرا از حیث قابلیت User friendly بودن ، متمایز می کند . چرا که فقط با ۵ کلید موجود روی صفحه کلید می توان پارامترهای مورد نظر را تنظیم و در نهایت با رمز ۵ رقمی محافظت نمود.

# **دستگاهویژگی کلی**

1- نمایش اطلاعات روي صفحه نمایش گرافیکی

۲- دیتالاگر (دارای حافظه داخلی و خارجی Micro SD)

ورودي پالس 3-

ورودي 4- mA 4-20

12VDC خروجی  $-\Delta$ 

خروجی رله 2 7-

220VAC -ولتاژ کاری $\sim$ 

## **نحوه صحیح روشن نمودن دستگاه**

طبق جدول مشخصات فنی این دستگاه با ولتاژ ۲۲۰ ولت راه اندازی می شود، که می توان بوسیله کابل برقی که از دستگاه خارج شده است آنرا به تغذیه VAC220 وصل کرده و دستگاه را روشن نمود .

شرح عملکرد دستگاه و منوهای آن

 **وارد شدن به منو**

با فشردن و نگه داشتن دکمه ENTER روی صفحه کلید شماره رمز ۵ رقمی دستگاه از شما درخواست می شود.

می توانید به کمک کلیدهای ۴ جهته ( ■ ▼ ★ )روی صفحه کلید رمزصحیح را وارد کرده و پس از تایید آن بوسیله دکمه ENTER به منو دسترسی پیدا کنید . رمز ورود به منوي دستگاه بصورت پیش فرض ( xxxxx ( در نظر گرفته شده استکه در صورت تمایل در بخش تنظیمات می توان رمز ورودي به منوها را .تغییر داد در لیست منوهای در نظر گرفته شده امکان دسترسی به ۵ گزینه اصلی به ترتیب ذیل را دارید:

◄Inputs►1

◄4-20 ma setting►2

◄Data logger►3

◄GSM►4

◄Settings►5

هر کدام از این ۵ گزینه دارای زیر منوهای مربوط به خود می باشند که در ادامه عملکرد هر کدام ازاین زیر منوها به تفصیل توضیح داده خواهد شد.

## **منوها و تنظیمات طرز کار**

1- ورودي ها ► Inputs◄

گزینه Inputs داراي ۴ زیر منو قابل تنظیم می باشد:

Input select►

Input scale►

Limit►

Device mode►

بازگشت

#### **Input select - 1.1**

## **Pulse► 4-20 ma◄**

این گزینه به شما این امکان را می دهد که نوع سیگنال ورودی به دستگاه را انتخاب کنید. بدین منظور داراي دو نوع ورودي پالس (pulse) و ٢٠-۴ ميلي آمپر (20mA) مي باشد که میتوانید به کمک دکمه هاي ♦ و♦ صفحه كليد به دلخواه نوع ورودي را انتخاب كنيد. بعد ازانتخاب نوع ورودي با فشردن دكمه Enter تایید تغییرات داده شده با دو گزینه no/yes شود که با دکمه هاي از شما درخواست می ▲ و ▼ می توانید یکی ازآنها را انتخاب کنید و سپس با دکمه Enter مجددا تایید نهایی را انجام داده و با چند ثانیه نگه داشتن دکمه آن به صفحه اصلی برگردید.

## **(ورودي پالس \* input pulse(**

درانواع فلومترها بازاي تغييرات فلو در 1 , 10 , 100 يا ١٠٠٠ ليتر بر ثانيه يک پالس در خروجي توليد می شود ( در منو مربوطه فلومتر قابل تنظیم می باشد ) که از پالس تولید شده می توان به عنوان مبنای سنجش و اندازه گیری در دیگر دستگاه ها که با فلومتر مذکور در ارتباط باشد استفاده کرد که درحال حاضر سیستم بچینگ مجهز به امکان دریافت این نوع ورودی می باشد. طریقه اعمال ورودی پالس به دستگاه بصورت سخت افزاري درقسمت نصب و راه اندازي بطور واضح توضيح داده شده است. در صورت فعال بودن دیتالاگر اطلاعات بر روی کارت حافظه ثبت می شود.

شروع اندازه گیری توسط دکمه start که روی پنل دستگاه قرارگرفته انجام می شود و پایان عملیات با توجه به میزان حجم تنظیم شده بصورت اتوماتیک انجام می گیرد و در حالتی که نیاز به نمونه گیری نباشد می توان با شار بر روی دکمه stop مسیر جریان مایع را قطع کرد. می توان با فشار مجدد دکمه start اندازه گیري حجم را ادامه داد تا پایان میزان حجم تنظیم شده. در صورتیکه مقداري از حجم عبوري اندازه گیري و عبور داده شده باشد و بخواهید اندازه گیری را دوباره انجام دهید می توان با فشار دکمه stop به میزان ۵ ثانیه سیستم را reset کرد و دوباره حجم سنجی انجام شود.

## **ورودي \* mA4-20 در دستگاه بچینگ**

بطور معمول عموماً اکثر فلومترهای موجود در بازار دارای خروجی آنالوگ ۲۰-۴ میلی آمپرهستند در صورتی که کاربر مایل به اعمال این نوع ورودی به دستگاه بچینگ باشد طریقه نصب سخت افزاری آن نیز مانند ورودی پالس توضیح داده شده است لازم به ذکر است که تنظیمات نرم افزاری ورودی ۲۰-۴ میلی آمپر در منو اصلی یک گزینه را به خود اختصاص داده است که تنظیمات مربوطه توضیح داده شده است.

#### **Input scale -2.1**

( با توجه به ضریب تنظیم شده پالس در فلومتر 100,10,1 یا 1000 لیتر یک پالس 100که مثلاً با عبور ) تولید می کند نیاز است در دستگاه Batching این ضریب هم در بخش 0100.0= scale Input . اعمال کرد لازم بذکر است این ضریب فقط در مورد Pulse .مورد استفاده قرار می گیرد

لازم به ذکر است که این ضریب فقط در مد pulse در اندازه گیری ها تاثیر می گذارد.

#### **Limit-3.1**

این گزینه به منظور محدود کردن مقدار اندازه گیری می باشد که تا ۵رقم می تواند مقدار دهی شود با مقدار دهی در این قسمت شما می توانید سقف اندازه گیری میزان حجم سیال را تعیین کنید. بعنوان مثال فرض کنید می خواهید سیالی به مقدار ۱۴۵۲ لیترازلوله ای عبور کند با وارد کردن عدد ۱۴۵۲ در گزینه limit سقف اندازه گیری برای دستگاه تعیین می شود و پس از رسیدن به عدد فلوبه عدد ۱۴۵۲ اندازه گیری متوقف مے شود.

.واحد اندازه گیري این پارامتر بر حسب لیتر است

Limit=01452 liter مثال :

#### **Device mode -4.1**

دستگاه بچینگ این قابلیت را دارد که در دوحالت Manual و Automatic برنامه ریزی شود این گزینه داراي دوحالت Batchingو Billingست که بصورت پیش فرض دستگاه در حالت بچینگ کار میکند اما در شرایطی که دسترسی به محلی که دستگاه قرار داده شده برای کاربردشوارباشد میتوان دستگاه را درحالت Billing قرار داده و زمان شروع به کار و خاتمه کار دستگاه را از گزینه setting ساعت دستگاه مطابق با .تنظیم کرد

در انتها با استفاده از گزینه استان توان به منوی قبل بازگشت.

## **میلی آمپر 20-4تنظیمات 2- ► setting mA 4-20 ◄**

این گزینه دارای چهار زیر مجموعه به شرح زیر می باشد.

- 4-20 mA Zero scale -2.1
- 4-20 mA Full scale -2.2
- 4-20 mA unit-2.3
- 4-20 mA Calibration -2.4

در حالتي كه دستگاه درحالت ٢٠-۴ باشد ورودي دستگاه همان ورودي آنالوگ 4-20mA مي شود كه از طریق ۴ گزینه بالا می توان تنظیمات مربوطه ۱٫ انجام داد.

همانطور که قبلا بحث شد امروزه تمامی فلومترهاي موجود در بازار داراي خروجی و اغلب ورودي آنالوگ میلی آمپر هستند اساساً ماهیت کاري ورودي و خروجی 20-4 mA 4-20 نمونه برداري از پارامترهاي دیجیتال و تبدیل آن به پارامتر آنالوگ می باشد که درقالب یک مقدار مشخص جریان در ورودی یا خروجی دستگاه قابل بهره برداري است حال با این فرض اگر بخواهید در ورودي دستگاه بچینگ از جریان mA 4-20 استفاده کنید به منظور بهره برداری صحیح وبا در نظر گرفتن بالاترین میزان دقت در اندازه گیری ها می بایست به مقیاس عددی که برای انتقال ورودی mA 4-20 به دستگاه در نظر می گیرید توجه کافی داشته باشید ، بدین منظور با طراحی هوشمندانه دستگاه بچینگ این امربه سهولت برای شما مشتری گرامی .قابل انجام است

چهارگزینه بالا به همین منظور در منودستگاه در نظر گرفته شده است کافیست در هر قسمت تنها با وارد کردن مقیاس مورد نظر و واحد اندازه گیری را وارد کنید.

اما دقت داشته باشید که تمامی مقیاس ها و ارقام در حالتیکه Full scale فلومتر یا دستگاه مورد نظر شما با Full scale دستگاه بچینگ یکی باشند درست نمایش داده می شوند در غیر اینصورت ارقامی که در Display (صفحه نمایش) مشاهده می شود صحیح نخواهند بود.

#### **4-20 mA Zero scale -2.1**

از طریق مقدار دهی به این گزینه می توانید پایینترین حد درحالت mA 4-20 را بر اساس مقدار خروجی دریافتی از فلومتر مورد نظر تعیین کنید. بعنوان مثال اگر پایینترین ضریب اندازه گیری در فلومتر شما 0 ؛میباشد در این قسمت نیز باید عدد صفر را مقدار دهی کنید البته بشرط در نظر گرفتن واحد اندازه گیري یعنی اگر فلومتر خروجی mA 4-20 را با واحد لیتر بر ثانیه اندازه گیری می کند شما نیز باید واحد اندازه .گیري را با فلومتر مطابقت دهید

اين پارامتر تا ۴ رقم قابليت مقدار دهی دارد واحد اندازه گیری در سه حالت قابل تنظیم است.

s/liter لیتر بر ثانیه

s3/M متر مکعب بر ثانیه

h3/M متر مکعب بر ساعت

4-20 ma Zero scale ► 0000.0 liter/s مثال :

#### **4-20 mA Full scale -2.3**

حالت از طریق مقدار دهی به این گزینه میتوانید بالاترین حد در mA 4-20 را بر اساس مقدار خروجی دریافتی از فلومتر مورد نظر تعیین کنید بعنوان مثال اگر بالاترین ضریب اندازه گیري در فلومتر شما 10 می باشد در این قسمت نیز باید عدد 10 را مقدار دهی کنید البته بشرط در نظر گرفتن واحد اندازه گیري ، یعنی اگر فلومتر خروجی mA 4-20 را باواحد لیتر بر ثانیه اندازه گیری می کند شما نیز باید واحد اندازه .گیري را با فلومتر مطابقت دهید

این پارامتر تا ۴ رقم قابلیت مقدار دهی دارد واحد اندازه گیری در سه حالت قابل تنظیم است.

s/Liter لیتر بر ثانیه

s3/M متر مکعب بر ثانیه

h3/M متر مکعب بر ساعت

4-20 mA Full scale ► 0010.0 liter/s مثال :

## **4-20 mA unit – 2.4**

در این قسمت این امکان به شما داده می شود که بتوانید واحد اندازه گیری mA 4-20 را در یکی از سه حالت ذیل قرار دهید :

Liter/s►

M3/s►

M3/h►

#### **4-20 mA Calibration -2.5**

این گزینه به منظور کالیبره کردن ورودي mA 4-20 در دستگاه در نظر گرفته شده که درآزمایشگاه کارخانه تنظیم می شود .

#### **◄Data Logger►**

امروزه تمامی دستگاه های هوشمند ابزار دقیقی مجهز به قابلیت رکورد گیری و ثبت اطلاعات می باشند.

دستگاه بچینگ نیز ازاین قابلیت بی بهره نبوده و به کاربر این امکان را میدهد که از عملکرد دستگاه در فواصل زمانی قابل تنظیم گزارش گیری کرده وآمار و اطلاعاتی از قبیل میزان حجم اندازه گیری شده و زمان رکورد گیري را بدست آورد بعلاوه تمامی دیتاي دریافتی روي حافظه جانبی Card SD Micro ثبتنیز میشود که براحتی برای کاربر بر روی کامپیوتر در محیط واژه پردازهایی مانند Word , Notepad و یا در محیط Excel .قابل دسترسی می باشد

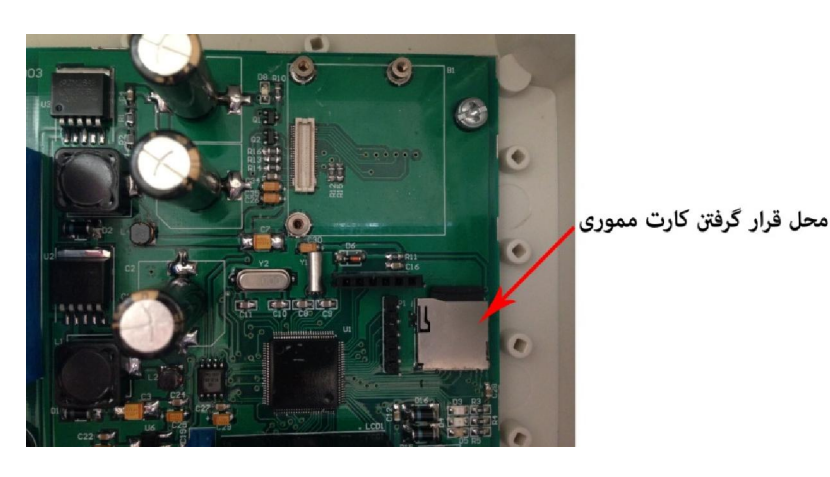

گزینه های منوی Data Logger به شرح زیر می باشند.

◄Sample rate

◄Format SD card

◄Memory info

#### **◄Sample rate**

بوسیله این گزینه میتوانید فواصل زمانی "ثبت اطلاعات را از رنجهای مختلف ثانیه ودقیقه و ساعت تعیین کنید بطور مثال اگرمیزان اندازه گیری و عملکرد دستگاه در هر دقیقه مد نظر باشد می توانید زمان را روی .ثانیه تنظیم کرد 60

◄Sample rate → 60S مثال :

## **◄Format SD card**

در صورت تمایل به حذف اطلاعات و فرمت کردن کارت می توان از این گزینه استفاده کرد.

## **◄Memory info**

این گزینه به منظور رویت و اطلاع از میزان ظرفیت دو حافظه داخلی دستگاه و حافظه جانبی در اینجا قرار . داده شده است

SD Card Memory نمایش میزان ظرفیت حافظه جانبی

Internal Memory نمایش میزان ظرفیت حافظه خارجی

## چگونگی انجام عملیات حجم سنجی با دستگاه **Batching**

بعد از وارد کردن تمامی تنظیمات مورد نظر طبق دستور العمل هاي پیوست جهت نمونه گیري به شرح زیر :عمل کنید

- 1- بر روي صفحه مانیتور عدد تنظیمی Limit لیتر 1452مثلاً . نمایش داده می شود 2- دکمه Stop .ثانیه فشار دهید تا عدد صفر بر روي مانیتور نمایش داده شود 5را به مدت 3- دکمه Start را فشار دهید در این حالت فرمان باز شدن شیر و یا روشن شدن پمپ در ) سبز رنگ ( مسیر جریان داده می شود و فلومتر با عبور جریان مایع به میزان حجم عبوری پالس و یا جریان mA4-20 را به دستگاه Batching .می فرستد ۴- اعداد حجم عبوری بر روی صفحه مانیتور نمایش داده می شود. وقتی این اعداد به میزان مقدار
	- تنظیمی مثلاً ۱۴۵۲ لیتر برسد شیر برقی و یا پمپ خاموش می شود. ۵- برای عملیات مجدد از مرحله ۱ دوباره عملیات را تکرار کنید.

توضیح : در زمان عبور جریان با فشار کوتاه به دکمه Stop موقتاً شیر برقی یا پمپ خاموش می شود وبا فشار دکمه Start .مجدداً عملیات ادامه پیدا خواهد کرد

تذکر : جهت سیم بندی صحیح حتماً به برچسب بر روی ترمینال ها توجه نمایید.